# IDW520

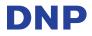

# ID Photos - Give it your best shot!

## Start in the right order.

Always start the system in the right order: 1 - Printer. 2 - Console. 3 - Camera. Look for the green printer and camera icons on the console screen so you know you're ready to take a photo.

#### Get your subject ready.

Place the subject in front of a white or off-white screen. Stand about 6 feet from the subject and keep the camera at eye level with the subject.

#### Line up your shot.

Use the decal on the camera screen to take better photos! Be sure that the subject's face fills as much of the guide as possible without going outside the lines. Use the camera zoom to adjust the subject's face to fit within the guides.

#### For dark shadows...

If you have problems with shadows on the subject's face or on the background, try using the camera flash settings. Just remember that the subject's face cannot be washed out or the photo will be rejected.

#### For slow transfer times...

Make sure the image size is set to the small picture size (4.5 M) for the best print quality and transfer time. Larger images slow the system down and do not improve the photo quality.

### Exit Playback Mode

After your image has transfered, press the PLAYBACK button to return to shooting mode.